#### **CxAODReader setup on lxplus**

```
[schioppa@lxplus799:~/Reader4/CxAODReader_VVSemileptonic] stat -c %y .git/FETCH_HEAD
2021-07-13 17:57:51.000000001 +0200

Code version from 13-07-2021
```

```
setupATLAS
asetup AnalysisBase, 21.2.150, here
source build/x86_64-centos7-gcc8-opt/setup.sh
```

Environment settings. In particular, no local installation (e.g. lwtnn) → **compile** 

```
# N events
int maxEvents
#Apply pile-up reweighting
bool applvPUWeight
                              = true
vector<string> ilumicalcFiles = GoodRunsLists/data15 13TeV/20170619/PHYS StandardGRL All Good 25ns 276262-284484
297730-311481 OflLumi-13TeV-009.root
vector<string> configFiles
                              = $WorkDir DIR/data/CxAODOperations VHbb/PRW/PRW.VHbb.mc16a.root
# input directory where the CxAODs are stored
# HIGG5D1 = 0 leptons, HIGG5D2 = 1 lepton, HIGG2D4 = 2 leptons
string dataset dir = /eos/user/m/mmazza/samples/Wh signal samples/MC16a#
string dataset dir = /eos/user/r/rles/CxAOD/r33-08/TCC EMTopo/HIGG2D4/
# List of samples to run on:
#vector<string> samples = group.phys-exotics.mc16_13TeV.302341.CAOD_HIGG5D2.e7767_e5984 s3126 r9364 r9315 p3641.3;
s3126 r9364 r9315 p3641 32-16-TTADIFIX-19 CXAOP root
vector<string> samples = Diboson Signal
```

Full statistics on signal and diboson

Not going to touch this config file anymore

```
[schioppa@lxplus799:~/Reader4/run] ls -lrth output_2021-09-08_test/fetch/data-MVATree/
total 433M
-rw-r------ 1 schioppa zp 65K 8 set 22.51 Diboson-2.root
-rw-r----- 1 schioppa zp 21M 8 set 22.54 Signal-0.root
-rw-r----- 1 schioppa zp 147M 8 set 23.12 Diboson-1.root
-rw-r----- 1 schioppa zp 266M 8 set 23.23 Diboson-0.root
```

```
In [2]: inputFiles = ['Signal-0','Diboson-0','Diboson-1','Diboson-2']
        for i in inputFiles:
           inFile = '../ntuples/original/'+i+'.root'
           theFile = uproot3.open(inFile)
           tree = uproot3.open(inFile)['Nominal']
           Nevents = uproot3.open(inFile)['Nominal'].numentries
                                                                                                                                  Number of events
           print ('Number of events in '+inFile.'\t'+str(Nevents))
        Number of events in ../ntuples/original/Signal-0.root 67836
        Number of events in ../ntuples/original/Diboson-0.root 1184019
        Number of events in ../ntuples/original/Diboson-1.root 621719
        Number of events in ../ntuples/original/Diboson-2.root 100
In [3]: DF Signal = uproot3.open('../ntuples/original/Signal-0.root')['Nominal'].pandas.df()
                                                                                                                                    I consider just one background
       DF Diboson = uproot3.open('../ntuples/original/Diboson-1.root')['Nominal'].pandas.df()
       DF Diboson.shape
                                                                                                                                    file (Diboson-1.root)
        (621719, 225)
In [5]: import sklearn.utils
        def Shuffling(df):
           df = sklearn.utils.shuffle(df,random state=123)
           df = df.reset index(drop=True)
           return df
       DF Signal = Shuffling(DF Signal)
       DF Diboson= Shuffling(DF Diboson)
In [6]: DF Signal.insert(len(DF Signal.columns), 'isSignal', np.ones(DF Signal.shape[0]), True)
                                                                                                                                    I take 50k \text{ sig} + 50k \text{ bkg}
        DF Diboson.insert(len(DF Diboson.columns), 'isSignal', np.zeros(DF Diboson.shape[0]), True)
        signalList = [DF Signal[:50000] ]
       dibosonList = [DF Diboson[:50000] ]
        totalPD sig = pd.concat(signalList.ignore index=True)
       totalPD bkg = pd.concat(dibosonList.ignore index=True)
       print ('Signal events:',totalPD sig.shape)
       print ('Background events:',totalPD bkg.shape)
       df total = pd.concat([totalPD sig,totalPD bkg],ignore index=True)
       df total = Shuffling(df total)
       print ("Total events after shuffling: ",df total.shape)
        C'--- 1 ----- (FORDO DOC)
```

```
In [7]: InputFeatures = ['lep1 m', 'lep1 pt', 'lep1 eta', 'lep1 phi']#
                                                                         2 m', 'lep2 pt', 'lep2 eta', 'lep2 phi', 'fatiet
        X=df total[InputFeatures].values
        v tmp = df total['isSignal']
        eventID = df total['eventNumber']
        w = np.ones(X.shape[0])
In [8]: from sklearn.preprocessing import StandardScaler.LabelEncoder
         scaler = StandardScaler()
        X = scaler.fit transform(X)
        le = LabelEncoder()
        v = le.fit transform(v tmp)
In [9]: from sklearn.model selection import train test split
        X train, X test, y train, y test, w train, w test = train test split(X, y, w, train size=0.7, random state=123)
In [10]: from keras models import Model. Sequential
         from keras, layers import Dense, Dropout, Input, BatchNormalization
         from keras.callbacks import EarlyStopping, ModelCheckpoint
        from keras.layers.core import Dense, Activation
         def BuildDNN(N input, width, depth):
            model = Sequential()
            model.add(Dense(units=width, input dim=N input))
            model.add(Activation('relu'))
            model.add(Dropout(0.2))
            # First layer
            for i in range(0, depth):
                model.add(Dense(width))
                model.add(Activation('relu'))
                # Dropout randomly sets a fraction of input units to 0 at each update during training time
                # which helps prevent overfitting.
                model.add(Dropout(0.2))
                model.add(Dense(1, activation='sigmoid'))
            # Output layer/node
            return model
        n dim=X train.shape[1]
        n nodes = 32
        n depth = 2 # number of additional hidden layers
In [11]: model=BuildDNN(n dim,n nodes,n depth)
         In [12]: modelMetricsHistory = model.fit(X train, y train, epochs=4, batch size=2048, validation split=0.2, verbose=1)
```

Purposely downgrading the DNN (I want to have a large variation of scores)

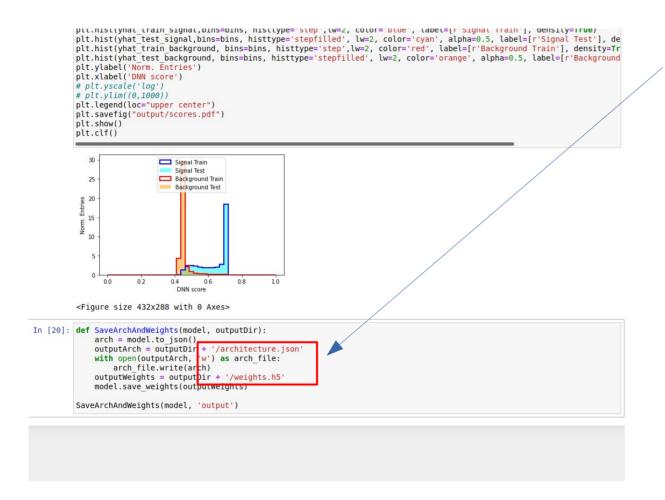

# Saving the model and architecture

```
X=df total[InputFeatures].values
        v tmp = df total['isSignal']
        eventID = df total['eventNumber']
        w = np.ones(X.shape[0])
       with open('output/variables.json', 'w') as var file:
                var file.write("{\n")
                var file.write(" \"inputs\": [\n")
                for col in X.transpose():
                    offset = -1. * np.mean(col)
                    scale = 1. / np.std(col)
                    print(-offset)
                    var file.write("
                    var file.write("
                                          \"name\": \"%s\",\n" % InputFeatures[index])
                    var file.write("
                                          \"offset\": %lf.\n" % offset)
                    var file.write("
                                         \"scale\": %lf\n" % scale)
                    var file.write("
                    if index != (len(InputFeatures)-1):
                        var file.write(",\n")
                        var file.write("\n")
                    index = index + 1
                var file.write(" ],\n")
                var file.write(" \"class labels\": [\"BinaryClassificationOutputName\"]\n")
                var file.write("}\n")
        0.054762840270996094
        336.2005615234375
        0.0004946031258441508
        0.01665002666413784
In [9]: from sklearn.preprocessing import StandardScaler,LabelEncoder
        scaler = StandardScaler()
        X = scaler.fit transform(X)
        le = LabelEncoder()
        y = le.fit transform(y tmp)
        print(scaler.mean )
        [5.47628420e-02 3.36200609e+02 4.94603151e-04 1.66500305e-02]
In [ ]: from sklearn.model selection import train test split
        X train, X test, y train, y test, w train, w test = train test split(X, y, w, train size=0.7,random state=123)
In []: from keras.models import Model, Sequential
        from keras.lavers import Dense. Dropout. Input. BatchNormalization
```

Saving the variables file

Sanity-checked that the mean and std calculated by the StandardScaler are the same that are saved in the variables file

#### **Results**

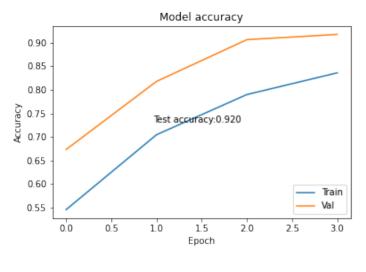

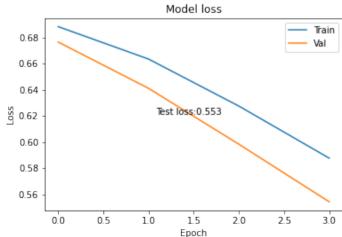

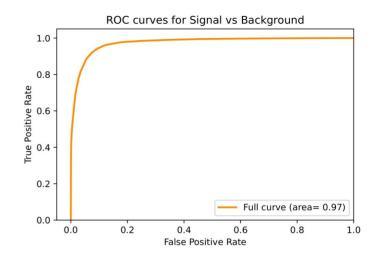

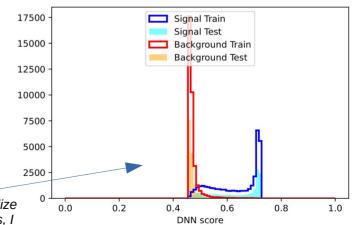

I don't want to normalize the score distributions, I want to see the absolute scales

### **Results**

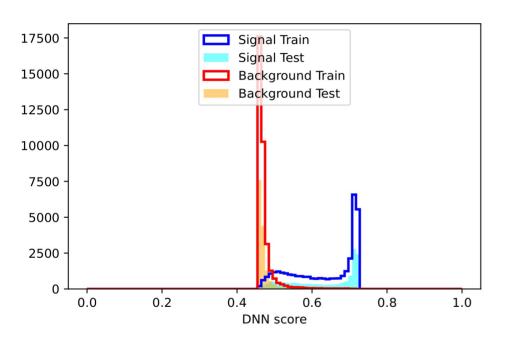

### Full set

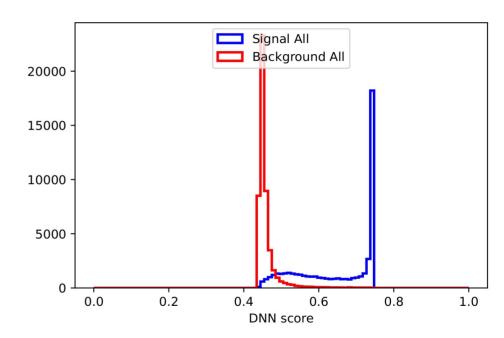

#### **Keeping eventNumber**

```
5.109951598569750786e-04 7.492948150634765625e+01 1.375156998634338379e+00 2.380287408828735352e+00 0.0000000000000000e+00 3.645699620246887207e-01 1.7458330000000000000e+06
1.056583747267723083e - 01 6.444206542968750000e + 02 -7.392386198043823242e - 01 1.029330492019653320e + 00 1.00000000000000000e + 00 5.502515435218811035e - 01 3.003800000000000000e + 02
                                             -1.120612978935241699e+00 -1.356585741043090820e+00 1.000000000000000000e+00 5.317182540893554688e-01 3.360700000000000000e+04
5.109988851472735405e-04 5.312201309204101562e+01 1.013874888420104980e+00 -2.262141704559326172e+00 0.00000000000000000e+00 3.402373790740966797e-01 3.885897000000000000e+06
1.056583747267723083e-01 1.521951416015625000e+03 -6.534660607576370239e-02 1.317083477973937988e+00 1.000000000000000e+00 5.516642332077026367e-01 7.1020000000000000000e+00
                                             1.056583747267723083e-01 4.825260314941406250e+02 1.696055889129638672e+00 -2.241934061050415039e+00 1.00000000000000000e+00 5.367501974105834961e-01 2.1354000000000000000e+00
1.056583747267723083e \cdot 01 6.847990112304687500e + 02 -4.610644280910491943e \cdot 01 -1.831165313720703125e + 00 1.000000000000000000e + 00 5.517069101333618164e \cdot 01 2.5785000000000000000
5.109988851472735405e-04 5.000741577148437500e+01 1.279896616935729980e+00 -2.886009931564331055e+00 0.000000000000000000e+00 3.384260535240173340e-01 3.949261000000000000e+0
5.113458610139787197e-04 7.885030517578125000e+02 -1.071359276771545410e+00 3.084963083267211914e+00 1.0000000000000000e+00 5.517007708549499512e-01 3.1896000000000
1.056583672761917114e-01 7.490515136718750000e+02 -1.890387177467346191e+00 -1.177463531494140625e+00 1.00000000000000000e+00 5.515177845954895020e-01 3.76270000000000000e+04
5.109988851472735405e-04 5.825258255004882812e+01 5.568439960479736328e-01 1.557882428169250488e+00 0.000000000000000000e+00 3.507049977779388428e-01 8.611570000000000000000e+05
5.109988851472735405e-04 4.635451126098632812e+01 -1.442252039909362793e+00 7.423601150512695312e-01 0.000000000000000000e+00 3.450210690498352051e-01 9.74465000000000000e+0
1.056583672761917114e - 01 8.377225952148437500e + 02 1.524820327758789062e + 00 2.506663322448730469e + 00 1.0000000000000000e + 00 5.51687955856323242e - 01 2.5841000000000000000e + 00
5.108682089485228062e-04 4.932612915039062500e+02 1.608679771423339844e+00 -2.924324274063110352e+00 0.00000000000000000e+00 5.413503646850585938e-01 9.535000000000000000e+0
1.056583747267723083e-01 6.040439605712890625e+01 -4.364538788795471191e-01 -1.273103594779968262e+00 0.00000000000000000e+00 3.481045067310333252e-01 5.662110000000000000e+05
5.109988851472735405e-04 1.791098785400390625e+02 1.812725961208343506e-01 1.200174808502197266e+00 1.0000000000000000e+00 4.101917743682861328e-01 2.35950000000000000000e+0
1.056583747267723083e-01\ 3.465023803710937500e+01\ -1.208344101905822754e+00\ -2.974064111709594727e+00\ 0.000000000000000e+00\ 3.556953072547912598e-01\ 1.95829700000000000e+06
1.056583747267723083e-01 6.788417053222656250e+01 2.140004396438598633e+00 3.529804199934005737e-02 0.0000000000000000e+00 3.384172618389129639e-01 5.21452000000000000e+06
5.110007477924227715e-04 3.587042236328125000e+01 -1.818514347076416016e+00 1.101696610450744629e+00 0.0000000000000000e+00 3.411310911178588867e-01 3.156570000000000000e+06
5.109970225021243095e-04 6.568009185791015625e+01 -1.273636966943740845e-01 -2.628883361816406250e+00
```

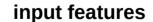

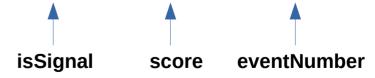

# **Keeping eventNumber: sanity check**

5.109951598569750786e-04 1.675908660888671875e+02 6.767552495002746582e-01 8.211193233728408813e-02 0.00000000000000e+00 4.007129073143005371e-01 5.0975380000000000e+06 5.109876510687172413e-04 3.29071777343750000e+02 -1.123887151479721069e-01 -2.993021965026855469e+00 1.00000000000000e+00 5.03355145444067383e-01 2.000000000000e+00 5.10995159859759786e-04 9.725639343261718750e+01 1.05665882568359375e+00 7.687893509864807129e-01 0.000000000000000e+00 3.58882099930627441e-01 3.235522000000000000e+06

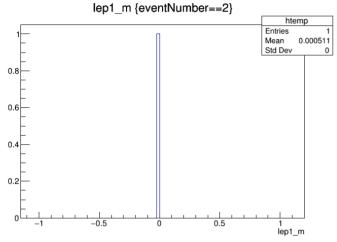

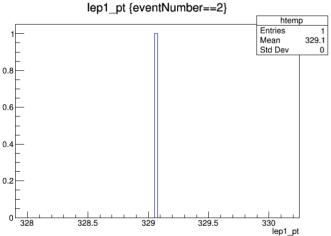

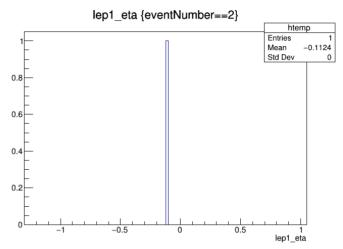

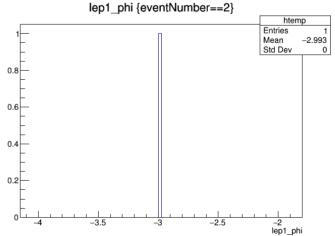

# **Keeping eventNumber: observation**

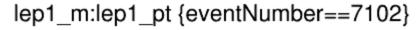

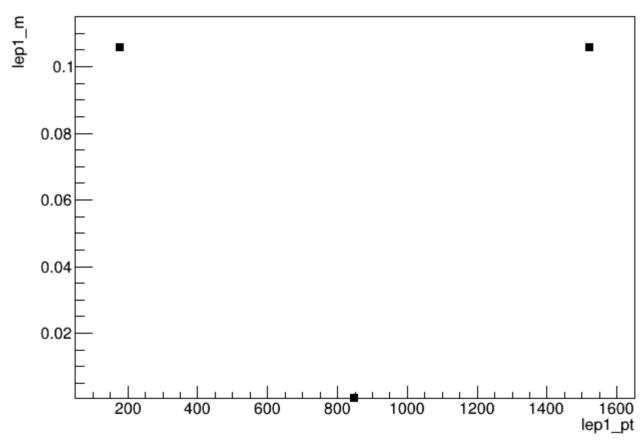

From this moment on, I'm not touching python anymore (lest I re-initialize the random generators and produce slightly different results)

#### **Running the lwtnn converters**

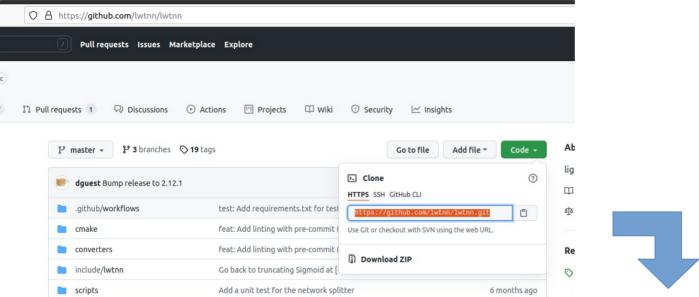

Cloned a local copy of lwtnn

```
enricojr@enricojr-ET2321I:~/cernbox/analysis/development/2021-09-09_lwtnnTest$ ll
total 20
drwxrwxr-x 5 enricojr enricojr 4096 set 10 15:58 ./
drwxrwxr-x 9 enricojr enricojr 4096 set 9 10:20 ../
drwxrwxr-x 4 enricojr enricojr 4096 set 10 15:54 AI/
drwxrwxr-x 10 enricojr enricojr 4096 set 10 15:58 lwtnn/
drwxrwxr-x 3 enricojr enricojr 4096 set 9 10:20 ntuples/
```

#### **Running the lwtnn converters**

```
File Edit Options Buffers Tools Sh-Script Help
#|/bin/bash
/home/enricojr/cernbox/analysis/development/2021-09-09_lwtnnTest/lwtnn/converters/keras2json.py architecture.json variables.json weights.h5 > neural_net.json
```

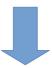

```
(AI) enricojr@enricojr-ET2321I:~/cernbox/analysis/development/2021-09-09 lwtnnTest/AI/output$ ll
total 2620
drwxrwxr-x 2 enricojr enricojr 4096 set 10 16:02 ./
drwxrwxr-x 4 enricojr enricojr
                                4096 set 10 15:54 ../
-rw-rw-r-- 1 enricojr enricojr 16823 set 10 15:53 Accuracv.png
-rw-rw-r-- 1 enricojr enricojr 3254 set 10 15:53 architecture.json
-rwxrwxr-x 1 enricoir enricoir 170 set 10 16:02 convert*
-rw-rw-r-- 1 enricojr enricojr 142 set 10 16:01 convert~
-rw-rw-r-- 1 enricojr enricojr 17188 set 10 15:53 Loss.png
-rw-rw-r-- 1 enricojr enricojr 40573 set 10 16:02 neural net.json
-rw-rw-r-- 1 enricojr enricojr 19353 set 10 15:53 ROC.pdf
-rw-rw-r-- 1 enricoir enricoir 13777 set 10 15:53 scores.pdf
-rw-rw-r-- 1 enricojr enricojr 374275 set 10 15:53 scores_test_background.txt
-rw-rw-r-- 1 enricojr enricojr 375725 set 10 15:53 scores test signal.txt
-rw-rw-r-- 1 enricojr enricojr 875725 set 10 15:53 scores train background.txt
-rw-rw-r-- 1 enricojr enricojr 874275 set 10 15:53 scores_train_signal.txt
-rw-rw-r-- 1 enricoir enricoir 435 set 10 15:53 variables.json
-rw-rw-r-- 1 enricojr enricojr 30960 set 10 15:53 weights.h5
```

#### **Re-running the CxAODReader**

Copied the converted file to the PDNNModel folder:

```
[schioppa@lxplus774:~/Reader4/build/x86_64-centos7-gcc8-opt/data/CxAODReader_VVSemileptonic/PDNNModel] ll
total 42
-rw-r--r--. 1 schioppa zp 1873 Jul 15 09:51 FeatureScaling.dat
-rw-r--r--. 1 schioppa zp 40573 Sep 10 16:06 neural_net.json
```

Notice that this folder already contained a FeatureScaling.dat file too According to previous experience, this file is useless (feature scaling is applied by lwtnn internally using all the information inside the json file)

#### **Re-running the CxAODReader**

#### Configuration file:

```
# PDNN configuration
bool LoadPDNN = true
string PDNNName = pDNN_ggF_Merged
string PDNNModelPath = /data/CxAODReader_VVSemileptonic/PDNNModel/neural_net.json
string PDNNScalingPath = /data/CxAODReader_VVSemileptonic/PDNNModel/FeatureScaling.dat
vector<int> PDNNMassHypothesis = 0 #700 1000 3000 5000
```

One single (dummy) mass hypothesis should collapse the pDNN into a DNN

# **Comparing scores**

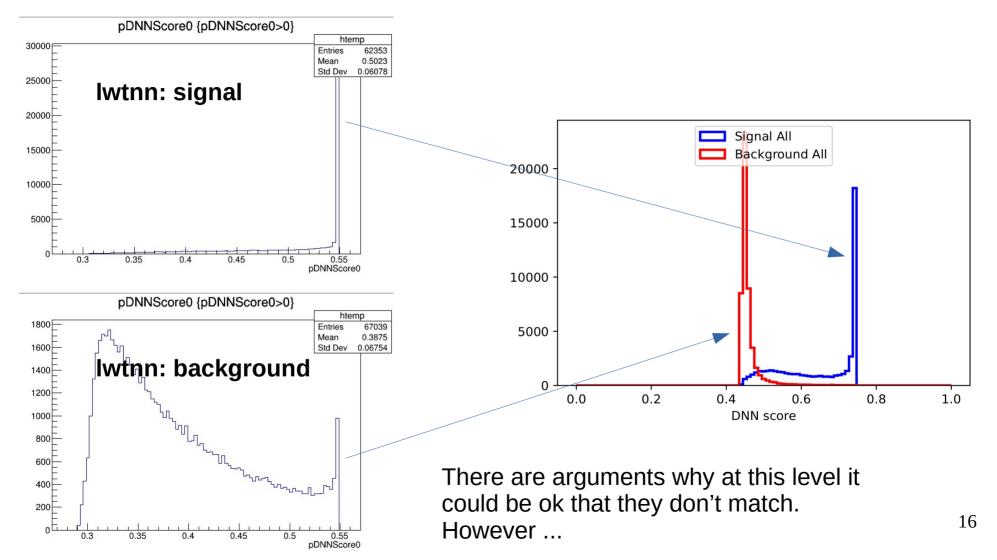

#### **Comparing scores**

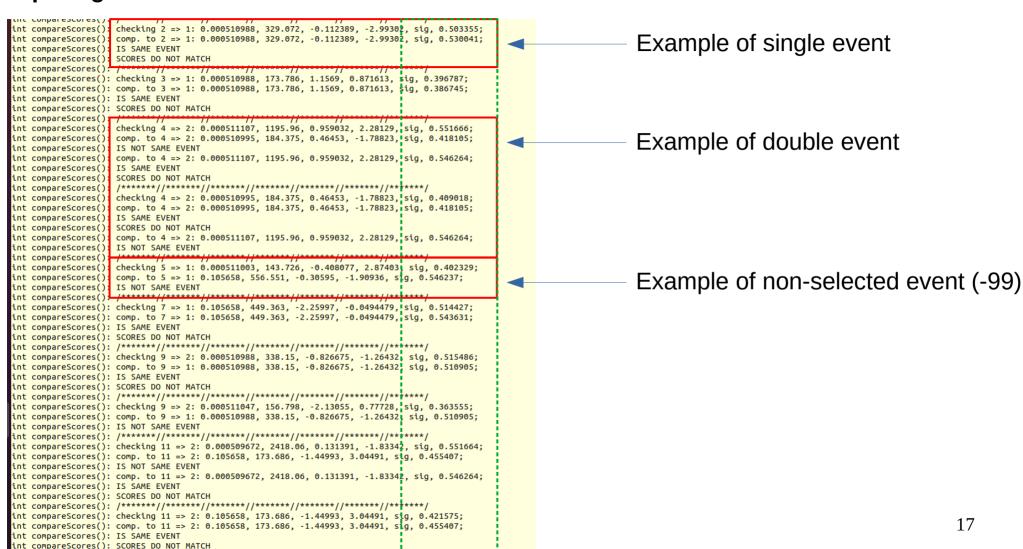

# **Comparing scores**

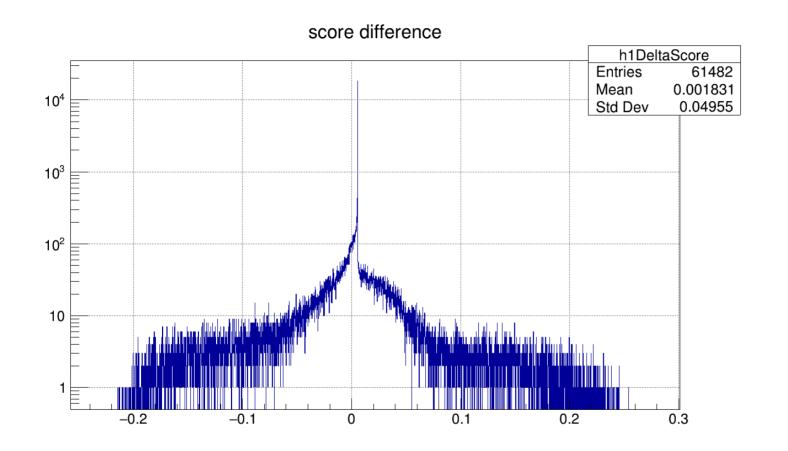

Here do the same plot for sig and bkg separately

# **BONUS**

#### An interesting observation

```
In [1]: import uproot3
          import numpy as no
          import pandas as pd
 In [2]: DF Signal = uproot3.open('../ntuples/original/Signal-0.root')['Nominal'].pandas.df()
 In [3]: DF Diboson = uproot3.open('../ntuples/original/Diboson-1.root')['Nominal'].pandas.df()
         DF Diboson, shape
 Out[3]: (621719, 225)
 In [4]: import sklearn.utils
          def Shuffling(df):
             df = sklearn.utils.shuffle(df,random state=123)
             df = df.reset index(drop=True)
             return df
         DF Signal = Shuffling(DF Signal)
         DF Diboson = Shuffling(DF Diboson)
 In [5]: DF Signal.insert(len(DF Signal.columns), 'isSignal', np.ones(DF Signal.shape[0]), True)
         DF Diboson.insert(len(DF Diboson.columns), 'isSignal', np.zeros(DF Diboson.shape[0]), True)
          signalList = [DF Signal[:50000]]
         dibosonList = [DF Diboson[:50000] ]
          totalPD sig = pd.concat(signalList,ignore index=True)
          totalPD bkg = pd.concat(dibosonList,ignore index=True)
         print ('Signal events:',totalPD sig.shape)
         print ('Background events:'.totalPD bkg.shape)
         df total = pd.concat([totalPD sig.totalPD bkg].ignore index=True)
         df total = Shuffling(df total)
         print ("Total events after shuffling: ", df total.shape)
         Signal events: (50000, 226)
         Background events: (50000, 226)
         Total events after shuffling: (100000, 226)
 In [6]: InputFeatures = ['lep1 m', 'lep1 pt', 'lep1 eta', 'lep1 phi']#, 'lep2 m', 'lep2 pt', 'lep2 eta', 'lep2 phi', 'fatjet
         X=df total[InputFeatures].values
         y tmp = df total['isSignal']
ablight All March Case March Diagrities Whole Words 4 of F marches
```

# If I don't do this, the DNN breaks down (!?)

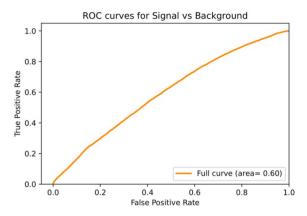

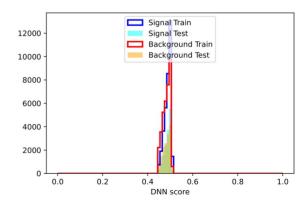